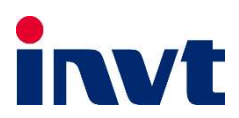

## $\frac{1}{1}$ درايو GD27 اينوت

Ī

# دفترچه نصب و راهاندازي سريع

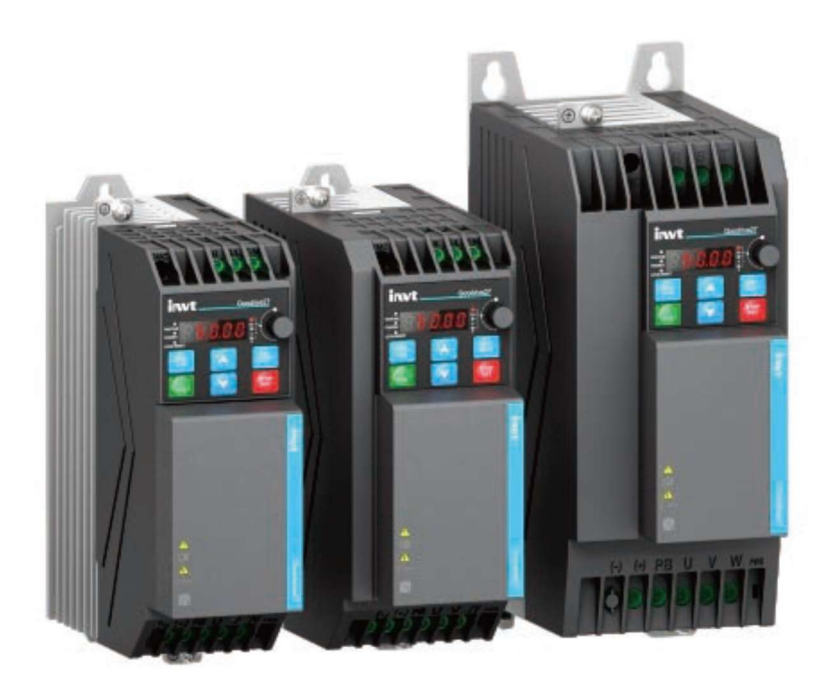

## هشدار !

رعایت تمام نکات ایمنی و کاربردی مندرج در دفترچه انگلیسی سازنده ضروریست. این دفترچه همه مطالب را در بر ندارد .

## قدم اول: 11 نکته ضروری که باید بدانید!

- ۱ . جهت استپ /استارت موتور هرگز از قطع/وصل برق ورودی یا خروجی اینورتر استفاده نکنید .
- ۲ . اگر ارتفاع محل نصب از سطح دریا بیش از m1000 است، توان اینورتر باید حداقل یک رنج بالاتر ِ از بار آن باشد .
	- ۳ . اینورتر را بصورت عمودی نصب کنید و مطمئن شوید ک ه تهویه گرما بخوبی صورت م یگیرد .
- ۴ . رطوبت، گردو خاک و ذرا تشیمیایی/خورنده به دستگاه آسیب م یزند. تمهیدات لازم را بیندیشی د .
	- ۵ . فیوز تندسوز (Fuse Fast (با مشخصه aR، بهترین حفاظت برای ورودی اینورتر است .
- ۶. اگر نوسانات ولتاژ ورودی اینورتر بیش از <u>3%</u> باشد، استفاده از چوک در ورودی اینورتر ضروریست.
	- ۷ . چنانچه طول کابل موتور بیش از m50 است، نصب چوک در خروجی اینورتر توصیه م یگردد .
		- ۸ . استفاده از سیستم ارت استاندارد برای دستگاه توصیه م یگردد .
		- ۹. دقت شود اینورترِ ورودی سهفاز، به هیچ وجه نیازی به سیم <u>نول</u> ندارد.
- ۱۰. چنانچه بیش از یکسال دستگاه به برق وصل نشده باشد، برای استفاده باید خازنها احیا گردند.
- ۱۱. جهت کاهش نویز روی تجهیزات جانبی از کابلهای شیلددار بین موتور و اینورتر استفاده نمایید.

قدم دوم: نصب دستگاه این دستگاه روی دیواره نصب می گردد.

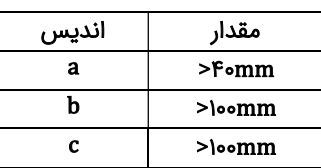

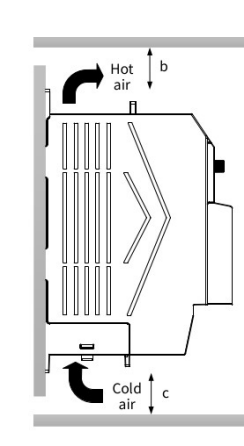

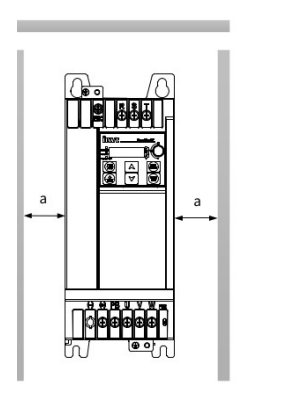

فاصله درایو از دیواره ها

نصب روی دیوار ه

دمای محیط کاری نرمال درایو از 10c- تا 50c می باشد. اگر چنانچه دمای کاری بالاتر از 50c باشد جریانی خروجی درایو با توجه به دفترچه راهنمای اصلی درایو اندکی کاهش می یابد .

قدم سوم: اتصال کابلهای قدرت

کابل برق ورودی، موتور و ... را با توجه به توضیحات جدول زیر وصل نمایید. لطفا خیلی دقت کنید!

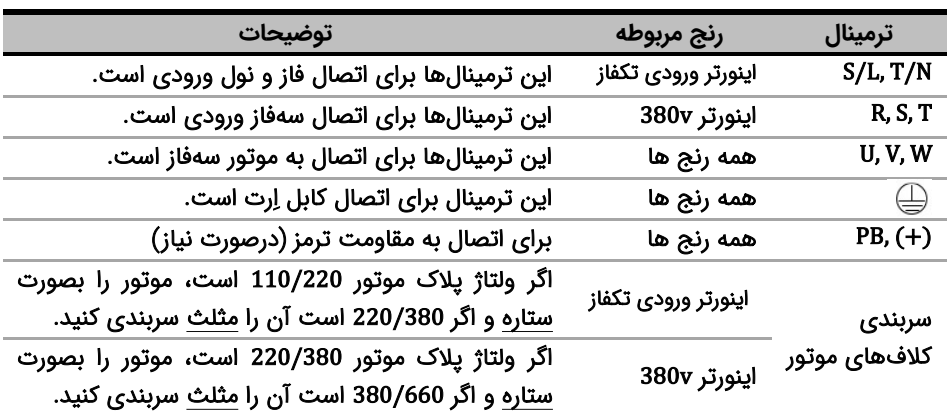

شکل زیر نحوه اتصال تجهیزات قدرت به اینورتر را نشان می دهد.

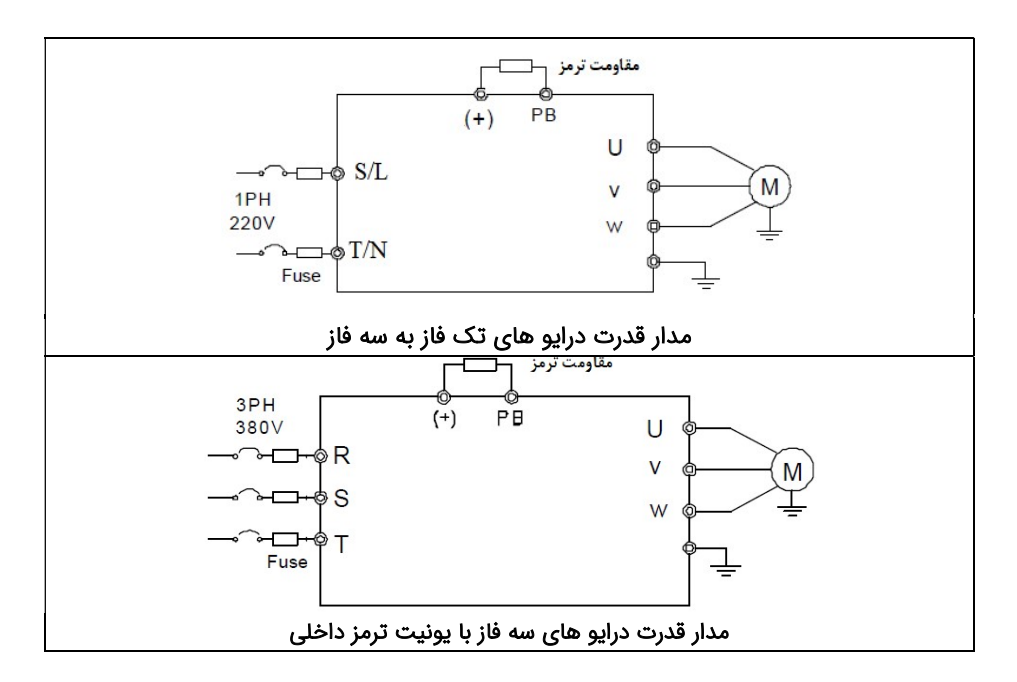

| فركانس دستگاه    | فركانس خروجى     | 0-599 Hz                                               |
|------------------|------------------|--------------------------------------------------------|
| حداكثر اضافه بار |                  | 150%به مدت 60 ثانيه و 180% به مدت 10 ثانيه             |
|                  | AI1              | 0-10V/0-20mA تغییراز ولتاژی به جریانی با Dip Switch    |
| ورودی آنالوگ     |                  | اندازه اهمی پتاسیومتر برای ورودیAI1 بزرگتراز 5kΩ باشد. |
|                  | AI <sub>2</sub>  | 0V-10V                                                 |
| خروجی آنالوگ     | A01              | 0−10V/0−20mA تغییر از ولتاژی به جریانی با Dip Switch   |
| رله خروجی        | دو رله RO1 و RO2 | داری کنتاکت باز و بسته با ظرفیت 3A/AC250V و 1A/DC30V   |
|                  |                  |                                                        |

قدم چهارم: اتصالات مدار کنترل:

برای اتصالات مدار کنترل از دیاگرام زیر کمک بگیرید(تنظیمات پیشفرض با پرانتز مشخص شدهاند)

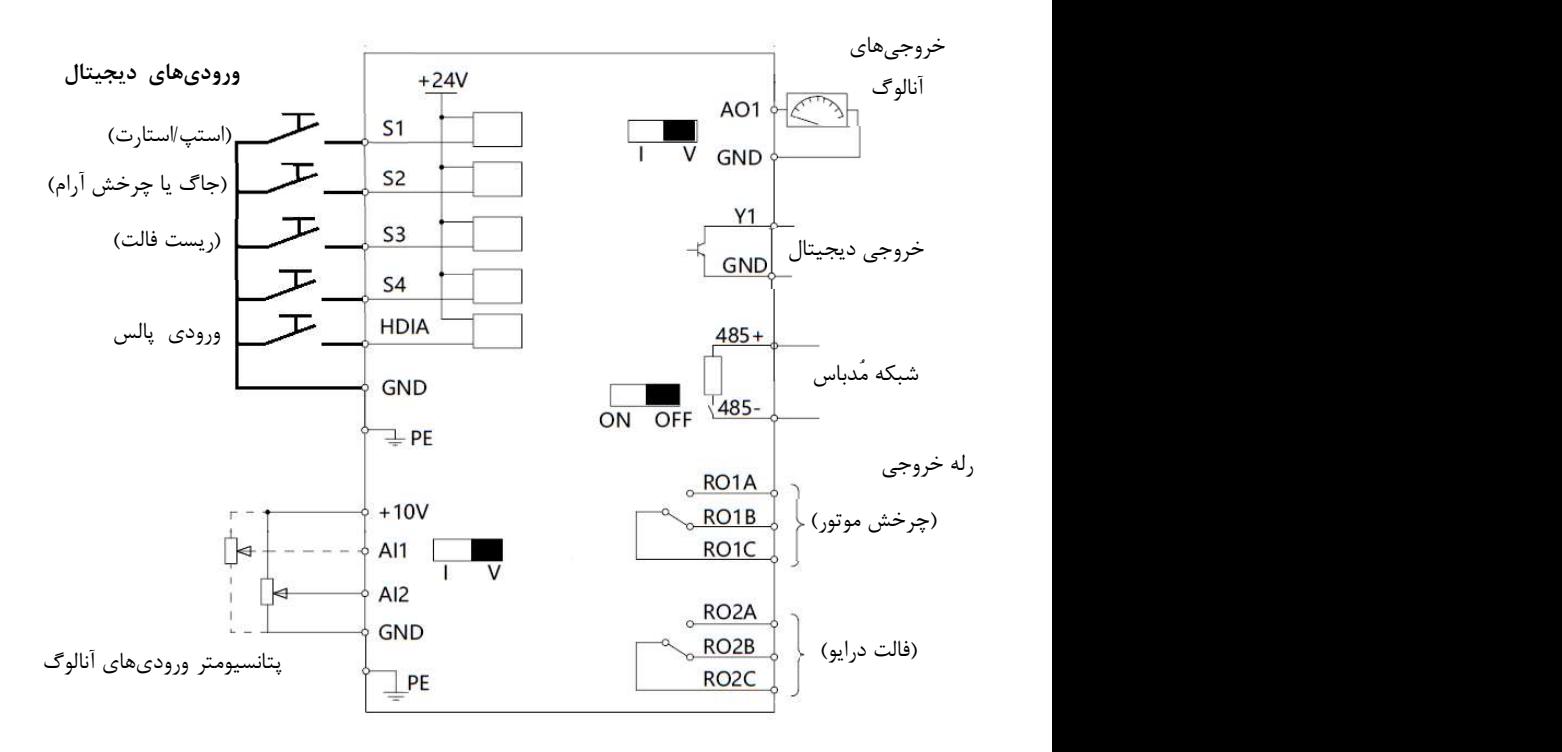

قدم پنجم: کار با نمایشگر (کیپد)

اکنون برق ورودی دستگاه را وصل کنید. نمایشگر دستگاه و توضیحات آن به شرح صفحه بعد است:

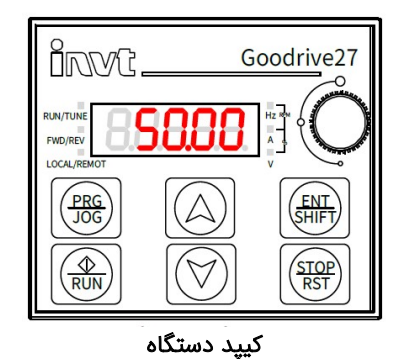

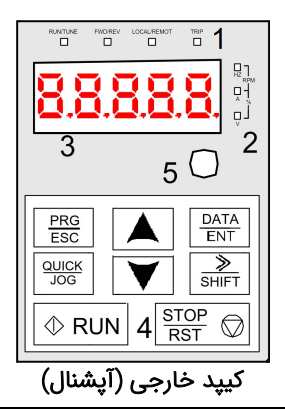

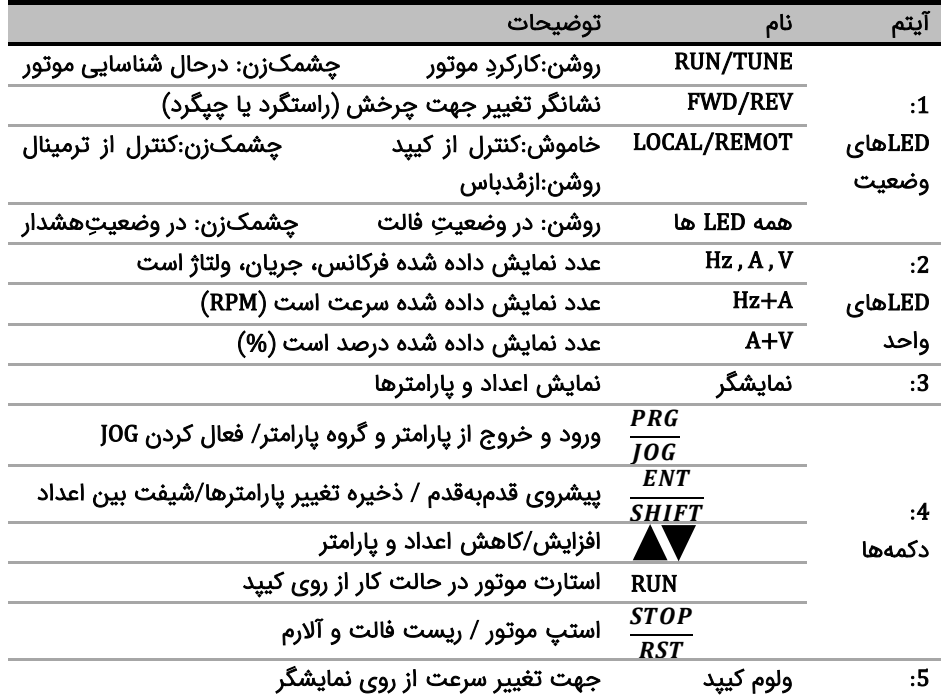

برای یادگیری بیشتر، در شکل صفحه بعد روند تغییر پارامتر P03.20 از 180به 80 را مشاهده نمایید: وقتی که اینورتر برق دار می شود فرکانس رفرنس آن مطابق مرحله 1 شکل زیر ، روی مانیتور چشمک  $\frac{PRG}{IG}$  میزند. (اگر اینگونه نبود با فشار دادن دکمه عدد چشمک زن را بر روی مانیتور ایجاد کنید). با فشار  $\frac{106}{106}$  $\frac{PRG}{IDG}$  دادن دکمه مطابق مرحله 2 وارد گروه پارامترها شوید. با دکمه های  $\sum_{\ell\sigma G}$ گروه 3 را مطابق مرحله $\frac{r\kappa\sigma}{J\sigma G}$  $\frac{ENT}{H_{HET}}$  پیدا کنید. با فشار دادن دکمه  $_{{H_{HET}}}$ مطابق مرحله 4 وارد زیر گروه گروه 3 شوید. با استفاده از دکمه  $\frac{ENT}{SHIFT}$ 

های جهت بالا و یا پایین پارامتر مد نظر خود را مطابق مرحله 5 انتخاب کنید. بعد از انتخاب پارامتر با فشار دادن دکمه  $\frac{ENT}{SHIFT}$  مطابق مرحله 6 وارد پارامتر شوید و با استفاده از دکمه های بالا و پایین مقدار آن را همانند مرحله 7 تنظیم نمایید. در نهایت با فشار دادن دکمه  $\frac{ENT}{SHIFT}$  مقدار تنظیمی ذخیره می شود و مانیتور پارامتر بعدی را جهت تنظیم نمایش می دهد. قابل ذکر است در هر مرحله ای که  $\frac{PRG}{I GG}$ باشید با فشار دادن دکمه به مرحله قبل هدایت می شوید. $\frac{12}{JGG}$ 

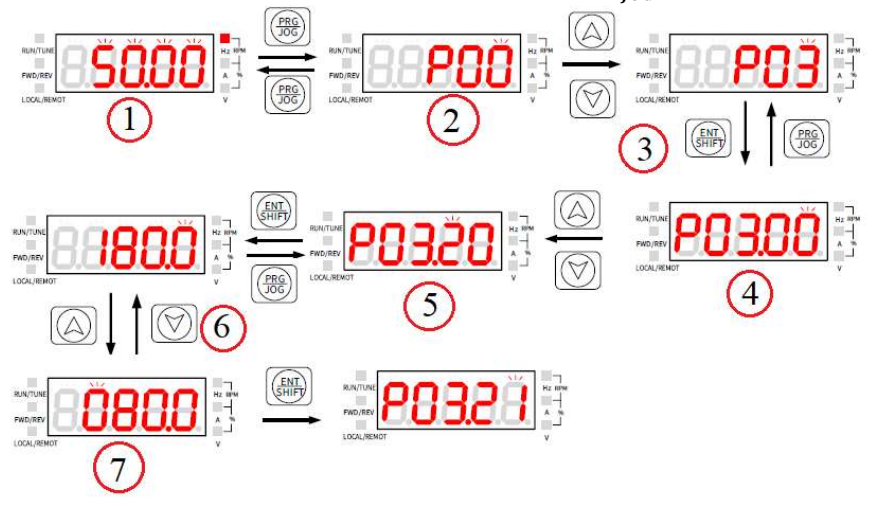

قدم ششم: تنظیم پارامترهای مهم

حال باید پارامترهای درایو را بر اساس کاربری آن تنظیم گردد. در جدول زیر پارامترهای پرکاربرد درایو ارائه شده اند، در ادامه نیز چندین مثال عملی از عملکرد درایو آورده شده است که می تواند بسیاری از راه اندازی ها را پشتیبانی کند.

l

نکته: چنانچه درایو قبلا تنظیم شده است و می خواهید مجددا آن را تنظیم کنید پیشنهاد می شود با تنظیم P00.18=1 همه پارامترها را به تنظیمات کارخانه بازگردانید.

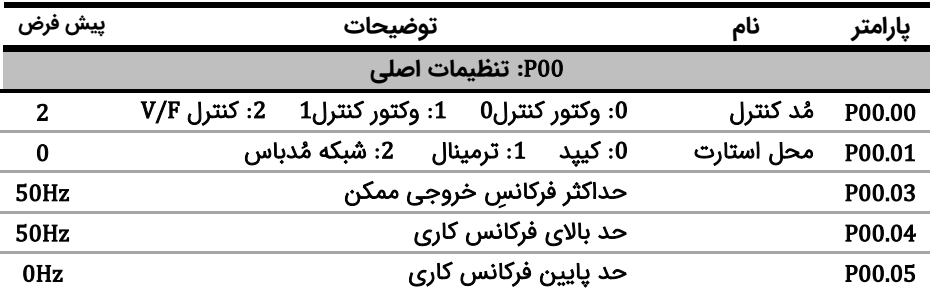

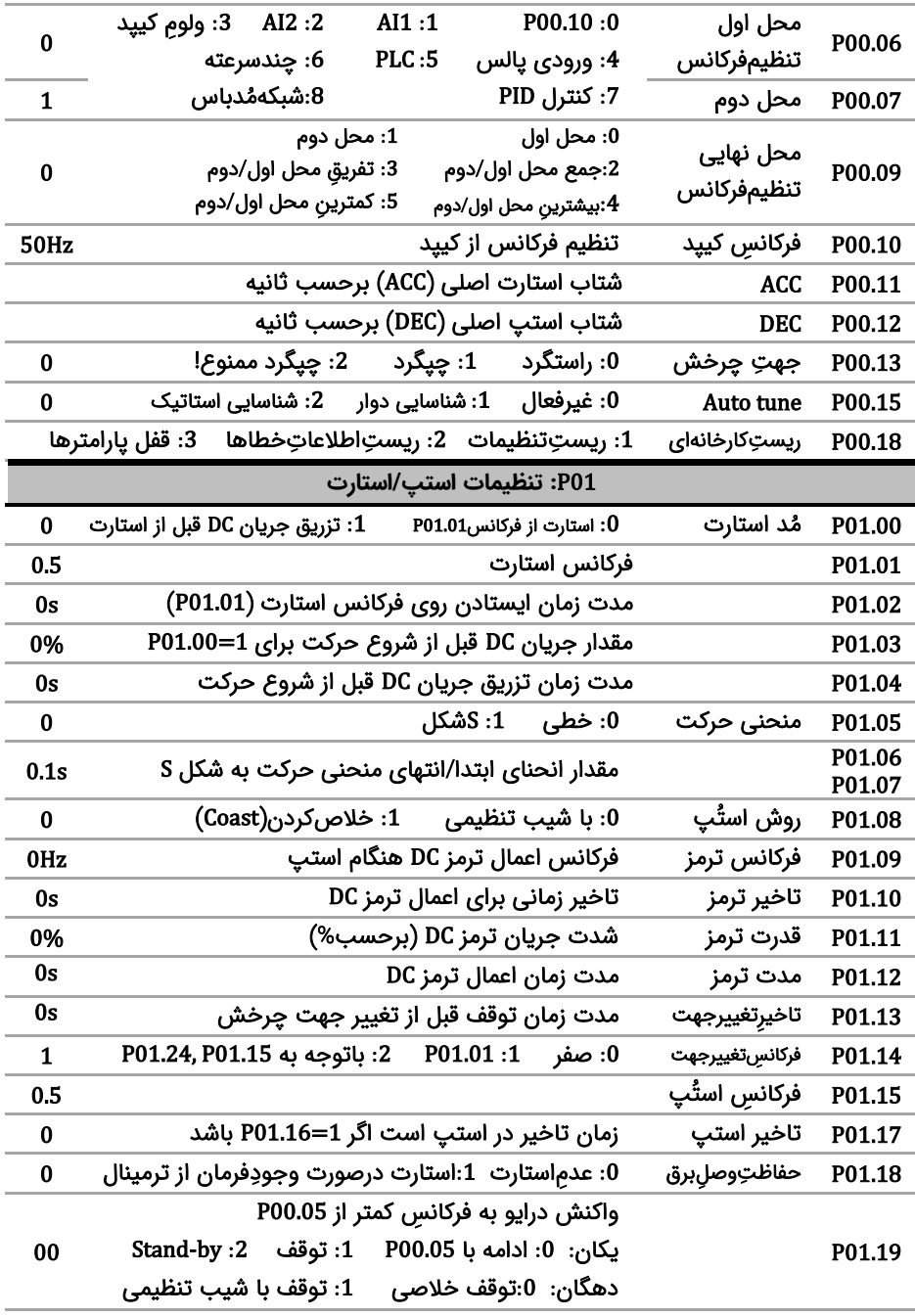

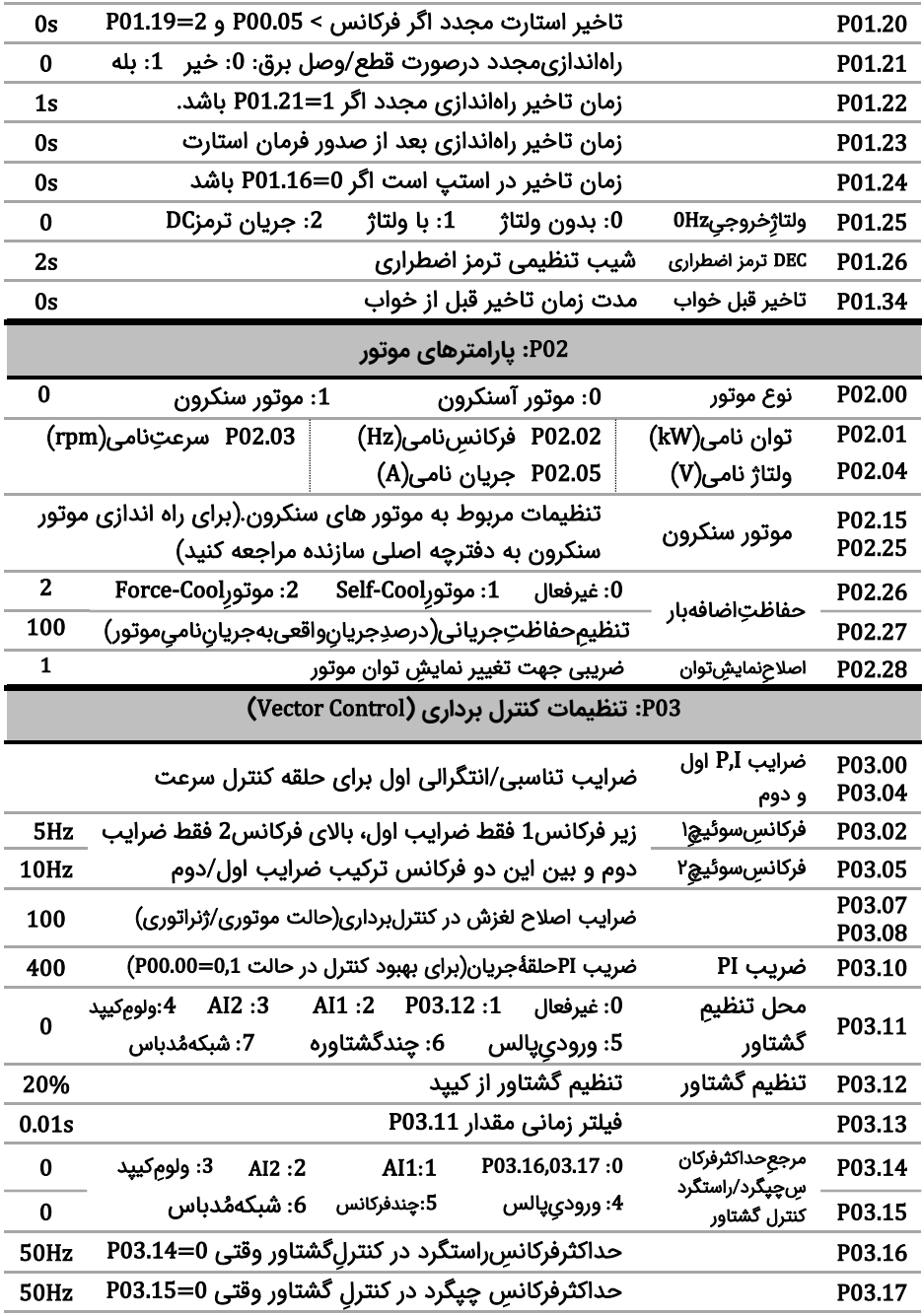

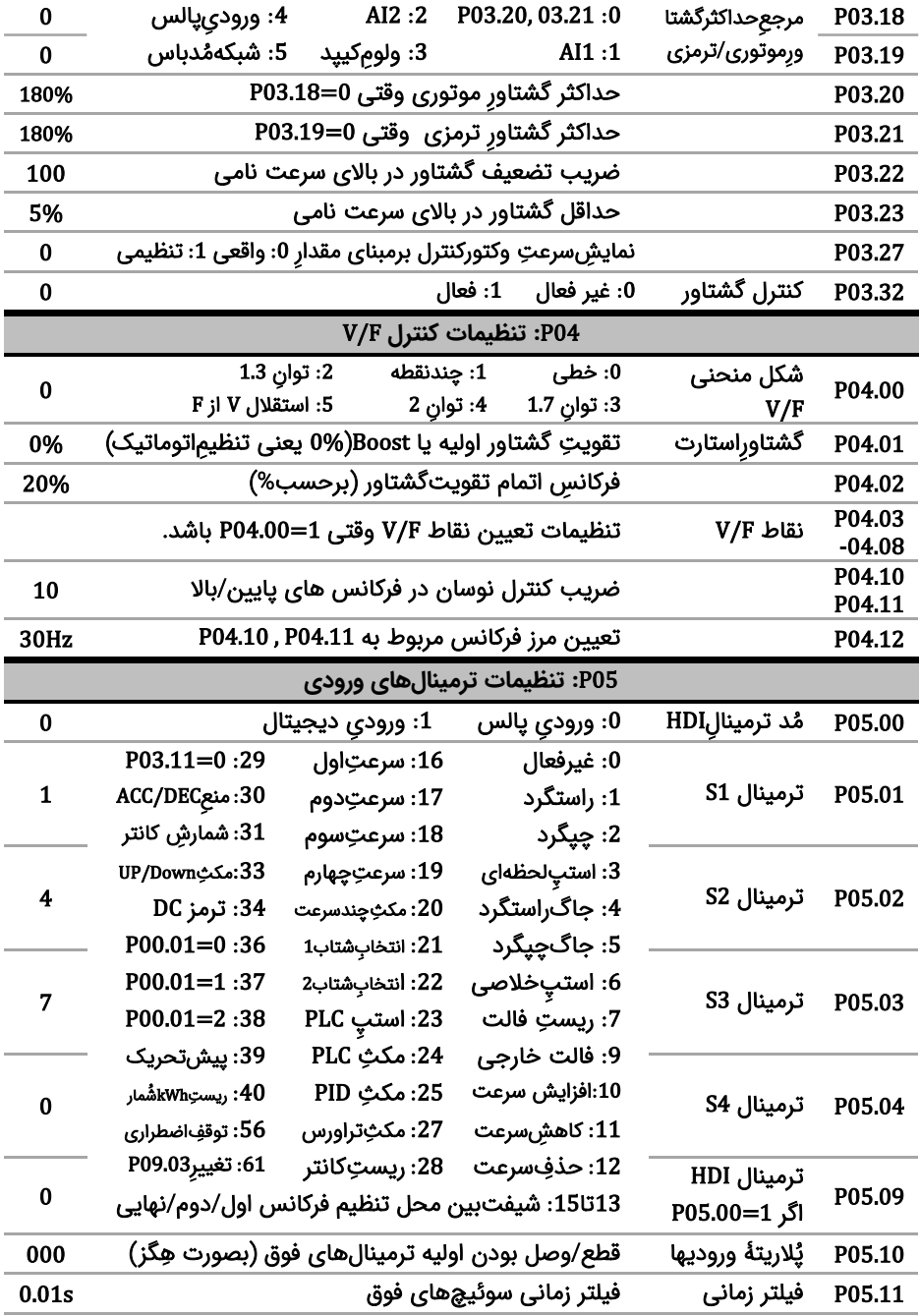

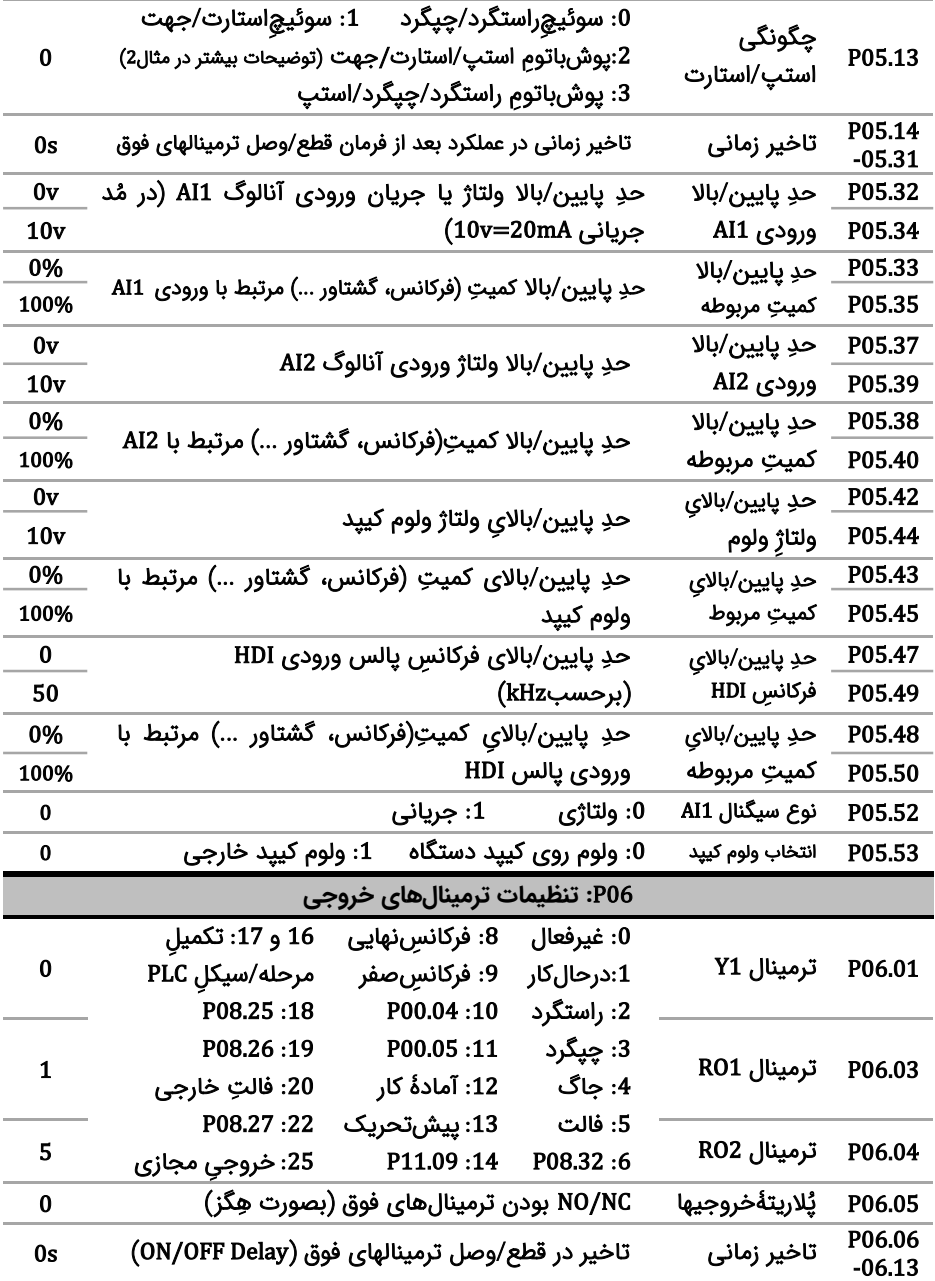

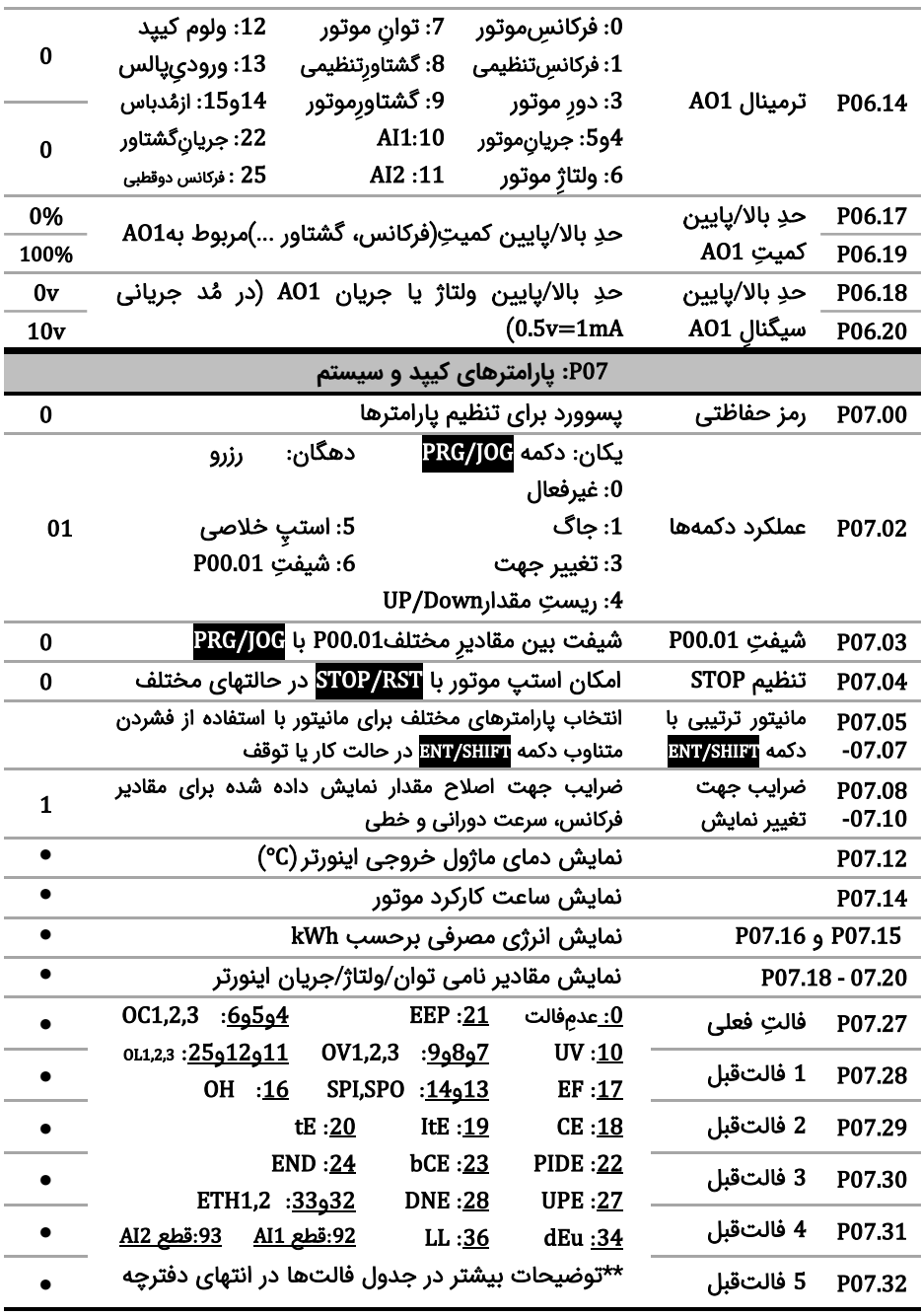

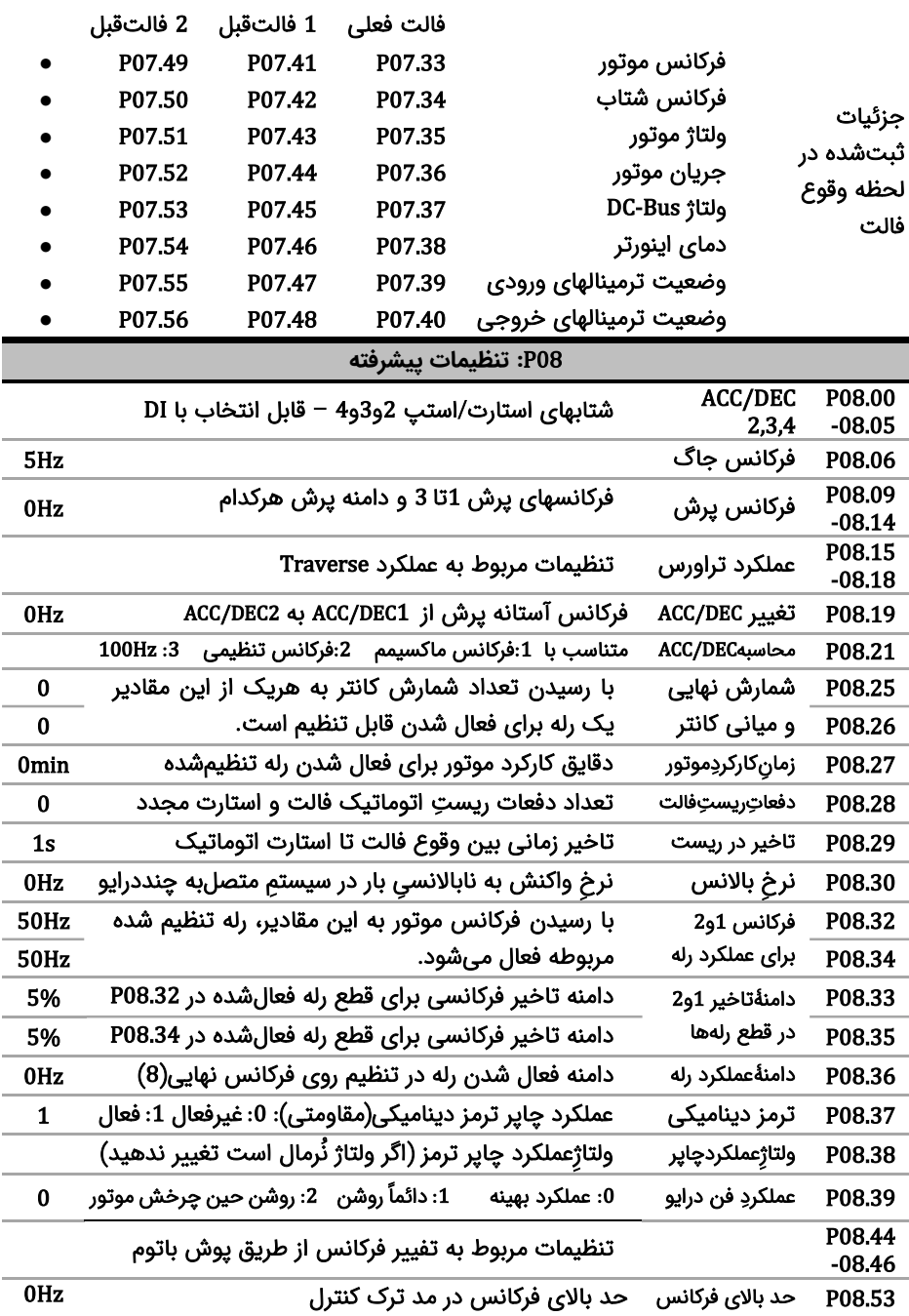

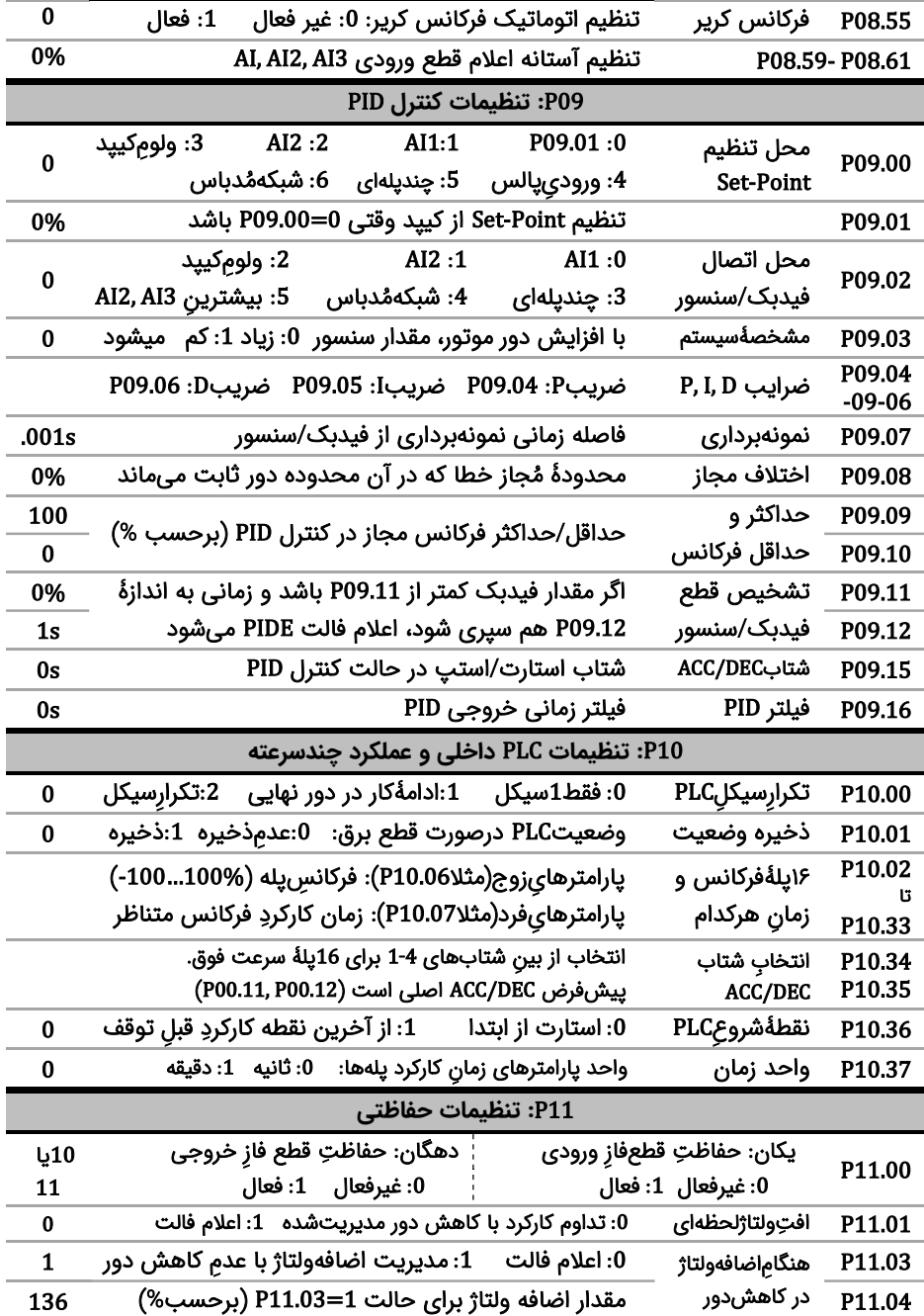

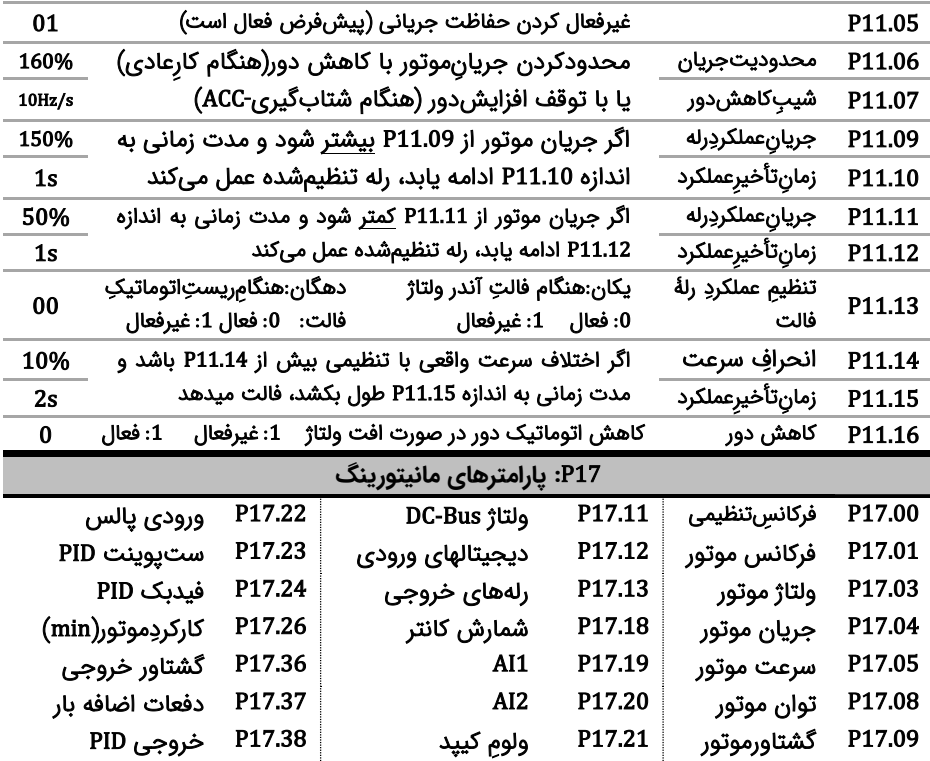

توجه۱: بعد از تنظیم پارامترها جهت افزایش دقت و قدرت، Autotune مفید است. بدین منظور شفتِ موتور را آزاد کنید، سپس 1=P00.15 قرار دهید (اگر شفت را نمی شود آزاد کرد، 2=P00.15 قرار دهید) نهایتاً دکمه RUN را زده و منتظر بما ن ی د تا LED چشم کزِن TUNE/RUN خاموش شود .

توجه۲: بعد از Autotune به منظور اطمینان از صحت جهت چرخش موتور، دکمه QUICK/JOG را فشار دهید تا موتور به آرامی بچرخد. اگر جهت چرخش اشتباه است، جای دو فاز خروجی را جابجا کنید.

### قدم هفتم: مثالهای کاربردی

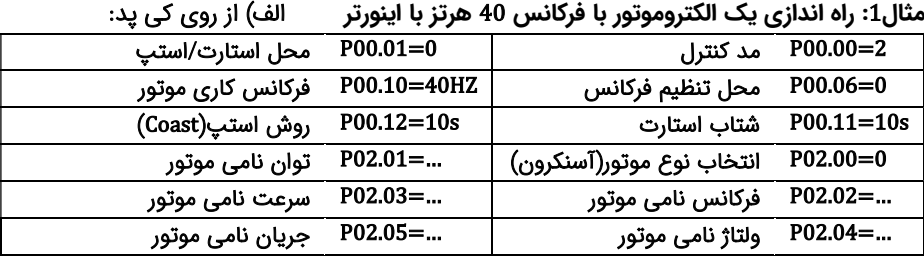

بعد از اتصال صحیح کابلهای و تنظیمات فوق، دکمه RUN را فشار دهید تا موتور شروع به چرخش کند.

#### ب) از روی ترمینال

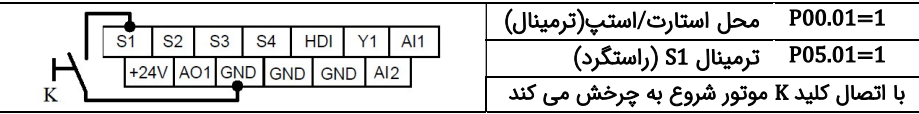

ج-) استارت الکتروموتور به صورت چپگرد/راستگرد و کنترل سرعتش با پتاسیومتر (ولوم) خارجی

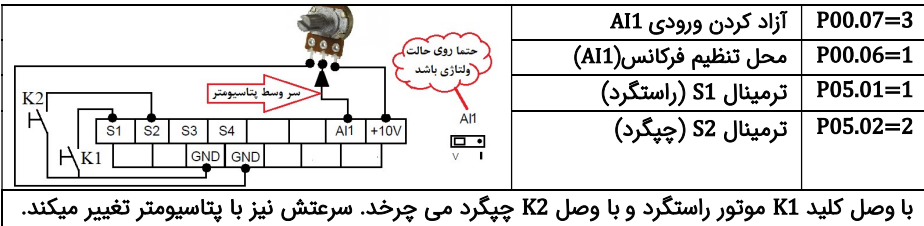

#### د-) کنترل درایو با یک PLC) یا HMI (از طریق شبکه مد باس

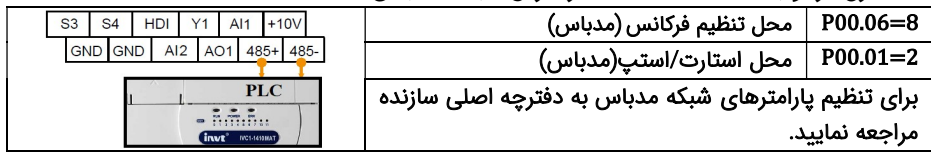

مثال2 : راه اندازی درایو با شستی استارت/استپ وکلید تغییر جهت چرخش

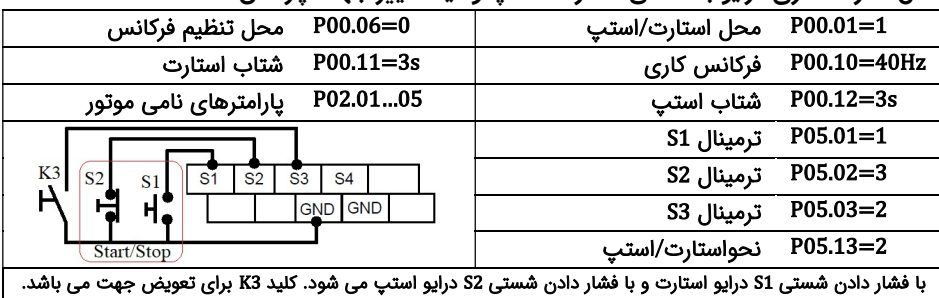

| محل تنظيم فركانس                                                             | $P00.06 = 0$   | محل استارت/استپ | $P00.01 = 1$   |
|------------------------------------------------------------------------------|----------------|-----------------|----------------|
| شتاب استارت                                                                  | $P00.11 = 3s$  | فركانس اوليه    | $P00.10 = $ Hz |
| تنظیمات بیشتر برای تنظیم فرکانس                                              | P08.44=000     | شتاب استب       | $P00.12 = 3s$  |
|                                                                              | ترمينال S1     | $P05.01 = 1$    |                |
| S <sub>3</sub><br>S <sub>2</sub><br>$\overline{\text{S}}3$<br>S <sub>1</sub> | S <sub>4</sub> | ترمينال S2      | $P05.02 = 10$  |
|                                                                              | <b>GND</b> GND | ترمينال S3      | $P05.03 = 11$  |
|                                                                              |                |                 |                |

مثال3 : تغییر فرکانس درایو از روی ترمینالها با شستی پوش باتن(Push button)

با وصل 1K درایو استارت می شود. فشار دادن شستی 2S فرکانس درایو را افزایش و فشار دادن 3S فرکانس درایو انس(بر ثانیه) استفاده می شود.

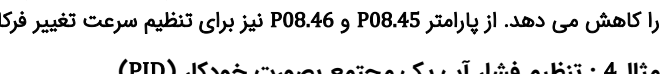

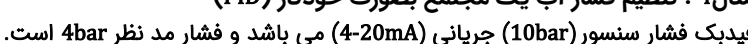

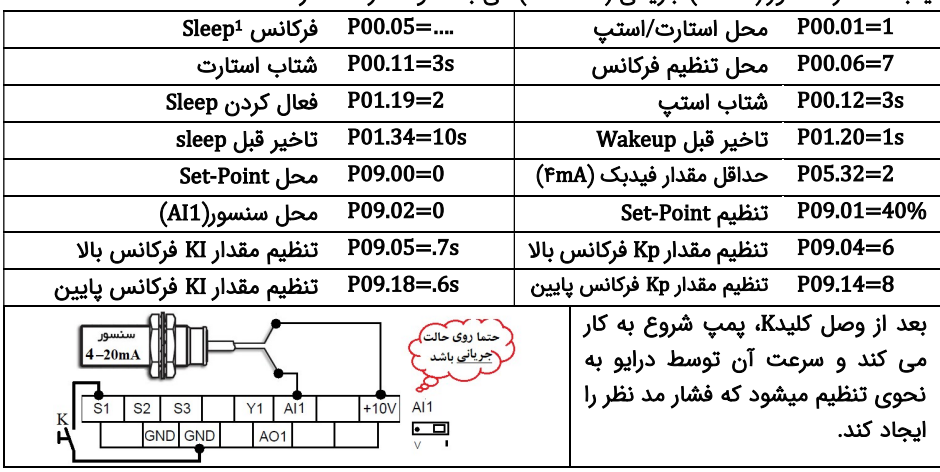

مثال5 : راه اندازی یک همزن با PLC داخلی درایو

یک موتور همزن را 30 ثانیه راستگرد با سرعت 40 هرتز ، سپس 10 ثانیه متوقف و بعد از آن20 ثانیه چپگرد با فرکانس 25 هرتز می چرخاند، این روال ادامه پیدا می کند تا فرمان استارت (K (قطع شود .

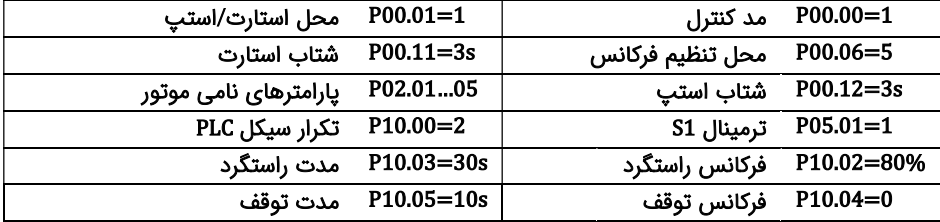

براي بدست آوردن فركانس Sleep ، در حالتي كه پمپ با سرعت نامي كار مي كند، خروجي كلكتور را به آرامي مي بنديم تا فركانس درايو كاهش يابد. مثلا با بسته شدن كلكتور، سرعت پمپ روي Hz42 ثابت شود. در اين حالت فركانس Sleep پمپ Hz43=42+1 مي باشد.

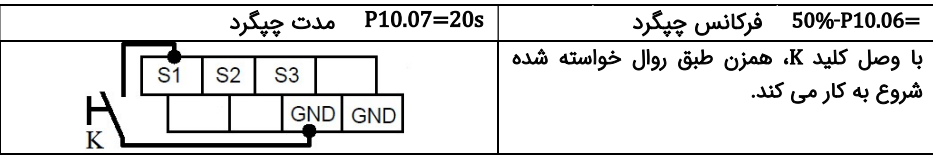

مثال 6 : راه اندازی موتور با سرعت های ثابت

موتور با کلید 1K روشن شده و سرعت آن به فرکانس 10 هرتز می رسد سپس با وصل کلید 2K سرعت آن 20 هرتز و یا با وصل کلید K3 سرعت آن 30 هرتز می گردد.

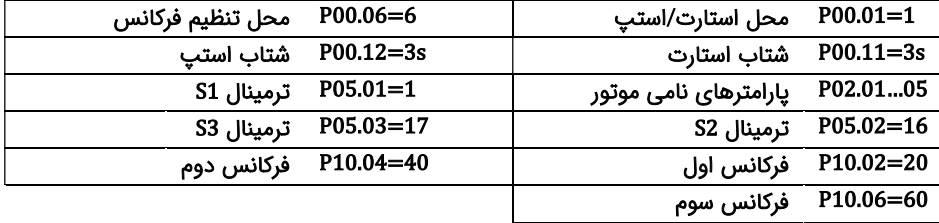

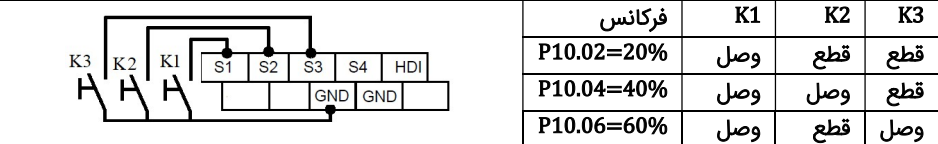

مثال :7 راه اندازی دو شتابه (پمپ کفکش یا شناور)

برای جدا شدن سریع کف گرد فرکانس پمپ شناور در 3 ثانیه اول به 30 هرتز و بعد از آن به آرامی به فرکانس نامی پمپ می رسد.

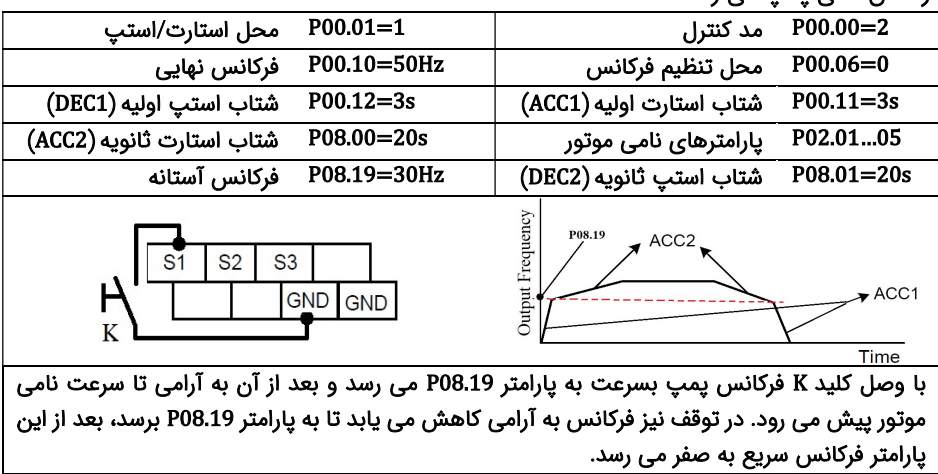

مثال 8: شمارش محصولات با استفاده کانتر داخلی اینورتر

از اینورتر برای کنترل نوار نقاله خط تولید استفاده می شود. در انتهای این نوار نقاله یک سنسور وجود دارد، هنگام عبور محصول از جلوی سنسور، به ازای هرمحصول یک پالس در خروجی سنسور ایجاد می شود. درایو تعداد محصولات را می شمارد. وقت ی 100 عدد محصول شمارش شد یک آلارم صادر می کند.

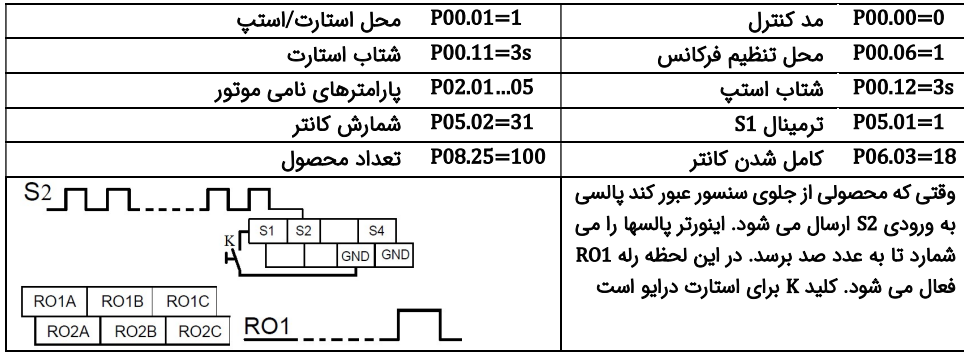

قدم هشتم: خطاها و عیبیابی

درصورتی که خطا (فالت) رخ داده، ابتدا منشاء آن را رفع نمایید (از پارامترهای P07.56 – P07.27 کمک بگیرید) سپس با دکمه  $\frac{STOP}{RST}$  خطا را پاک کنید تا دستگاه آماده استارت مجدد شود. در جدول زیر توضیحات برخی از فالتهای رایج را ملاحظه فرمایید:

| دلایل احتمالی و توضیحات                                          | نام خطا               | كدخطا          |
|------------------------------------------------------------------|-----------------------|----------------|
| موتور/کابل اتصالی دارد. یا بار سنگین است، P00.11 را افزایش       | اضافهجريان هنگام      | E4             |
| دهید یا P00.00 را تغییر دهید. همچنین Auto tune را انجام دهید     | راەاندازى             |                |
| P01.08=1 قرار دهید یا P00.12 را افزایش دهید                      | اضافەجريانھنگامتوقف   | E <sub>5</sub> |
| موتور/کابل اتصالی دارد یا بار مشکلی دارد. اگرنه، P00.00          |                       | E6             |
| را تغییر دهید و Autotune را انجام دهید.                          | اضافەجريان ھنگام كار  |                |
| ولتاژ ورودی نرمال نیست یا موتور در مد ژنراتوری است.              | اضافهولتاژ<br>هنگام   | E7             |
| (اگر ولتاژ نرمال است مقاومت ترمز اضافه کنید)                     | راەاندازى             |                |
| P01.08=1 قرار دهید یا P00.12 را افزایش دهید یا سیستم             |                       |                |
| ترمز دینامیکی (مقاومتی) اضافه کنید.                              | اضافەولتاژ هنگام توقف | E8             |
| ولتاژ ورودی نرمال نیست یا موتور در مد ژنراتوری هست.              |                       |                |
| اگر ولتاژ نرمال است مقاومت ترمز اضافه کنید.                      | اضافەولتاژ ھنگام كار  | E9             |
| ولتاژ ورودی بیش از حد کم است.                                    | افتولتا <del>ژ</del>  | E10            |
| بار بزرگتر از توان نامی موتور است، یا جریان موتور به درستی تنظیم | اضافەبار موتور        | E11            |
| نشده است تنظیمات نامی موتور و P02.27 را بررسی کنید.              |                       |                |
|                                                                  | ۔<br>اضافەبار اینورتر | E12            |
|                                                                  |                       |                |

| عدم تناسب اینورتروبار/کثیفی هیتسینگ/خرابی فن<br>اضافهگرمای محیط/عدم تهویه مناسب | گرمشدن اینورتر      | E16    |
|---------------------------------------------------------------------------------|---------------------|--------|
| فازهای ورودی را چک کنید                                                         | قطع فاز ورودى       | E13    |
| فازهای خروجی و بالانس جریانهای خروجی را چک کنید                                 | قطع فاز خروجى       | E14    |
| ورودی های دیجیتال را بررسی کنید                                                 | خطاى خارجى          | E17    |
| ارتباط RS485 را بررسی کنید                                                      | خطاى ارتباطى        | E18    |
| موتور یا کابل خروجی اینورتر مشکل دارد.                                          | اتصالکوتاه در خروجی | E19    |
| پارامترهای موتور/ رنج موتور و درایو/ کابل کشی چک شود                            | خطاى اتوتيون        | E20    |
| موتور یا کابل به زمین اتصالی دارد                                               | ارت فالت            | E32,33 |
| اتصال سنسور(ترانسمیتر) به ورودی AI1 چک شود                                      | قطعبودن AI1         | E92    |
| اتصال سنسور(ترانسمیتر) به ورودی AI2 چک شود                                      | قطعبودن AI2         | E93    |

قدم نهم: مشخصات تجهیزات جانبی

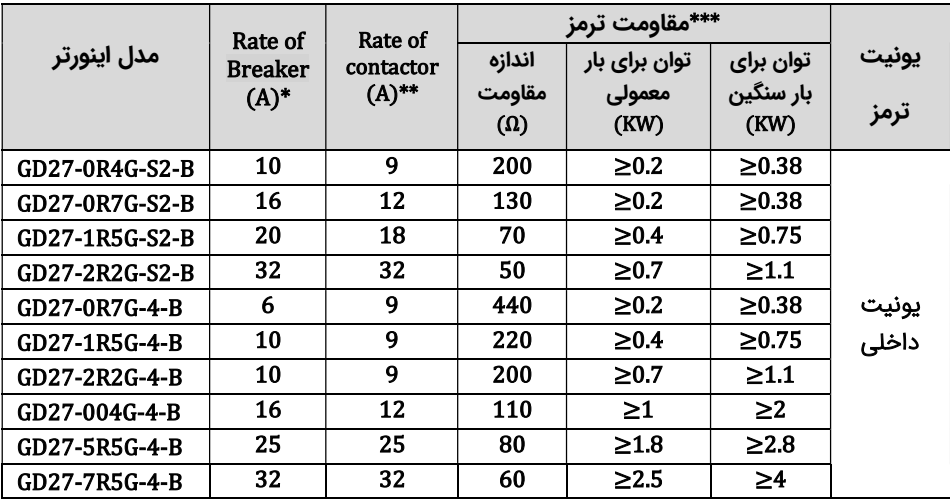

\*توجه: برای حفاظت بهتر به جای Breaker از فیوز تند سوز aR (Fast fuse) استفاده کنید.

\*\*توجه: از کنتاکتور برای روشن یا خاموش کردن موتور یا اینورتر استفاده نشود.

\*\*\*توانهای اعلامی پیشنهادی می باشند، در عمل توان مقاومت با توجه به بار اینورتر می تواند کمتر یا بیشتر از موارد فوق باشد . پشتیبانی فنی: ۰۹۱۹۹۹۹۰۲۲۳

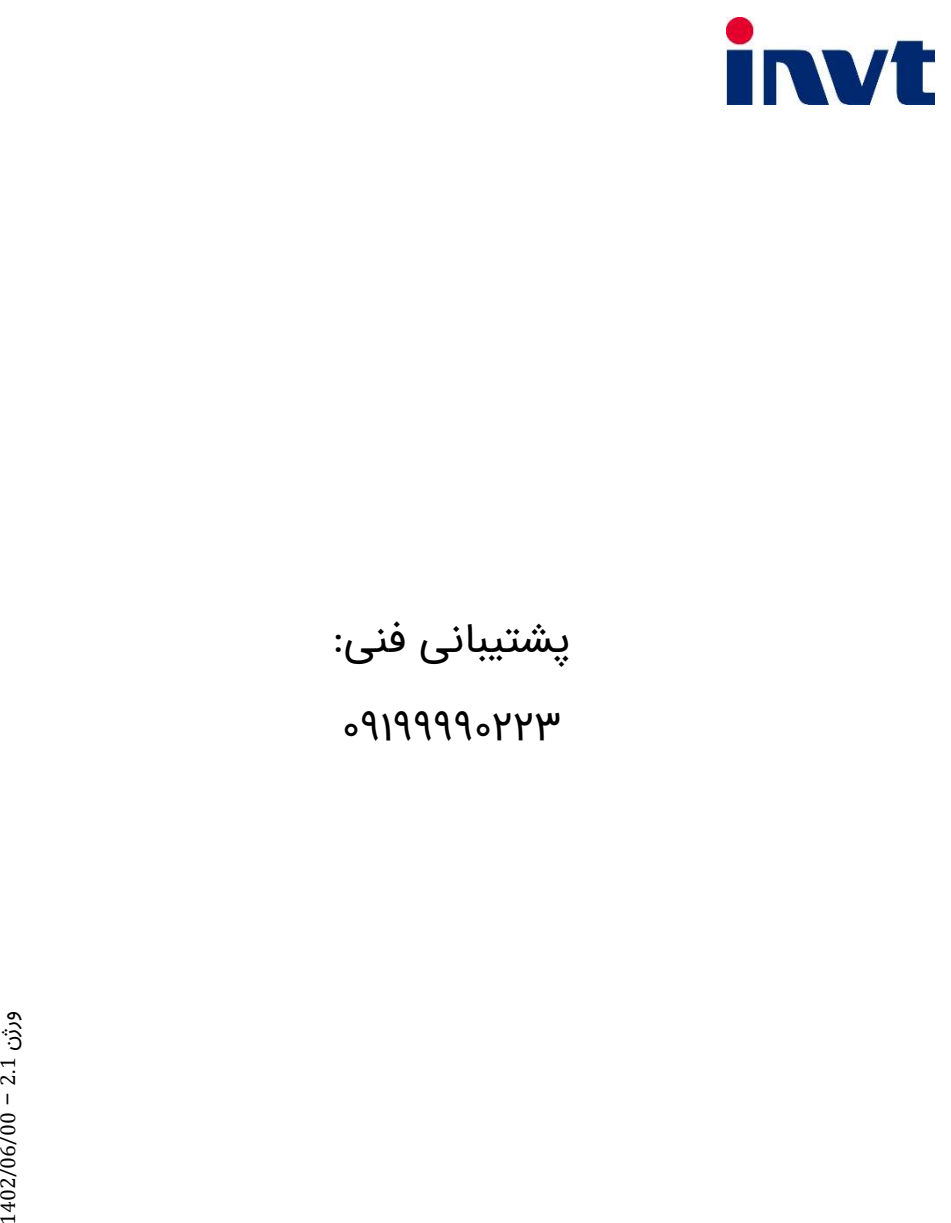